## KinderConnect – Add New Operator

Operators are all system users able to access the Provider's KinderConnect account. A Provider can add more than one Operator. You should always Search for the Operator before adding a new one to avoid duplication.

Click Detail under Operator.

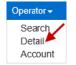

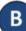

Press New, then enter the required information of the Operator indicated by a red asterisk (\*) and click Add Provider to add the Provider name.

Note: Every Provider must have at least one Operator with the role Provider Administrator. Ensure that your Provider has at least one Operator with this role.

Note: Checking the *Inactive* check box will inactivate the Operator. This Operator will not be able to logon if this is checked.

| New Save            | Cance   | el                       |
|---------------------|---------|--------------------------|
| * denotes a require | d field |                          |
| First Name:         | *       |                          |
| Middle Name:        |         |                          |
| Last Name:          | *       |                          |
| Email:              |         |                          |
| Phone Number:       |         |                          |
| Operator Type:      | *       | Provider Administrator 🗸 |
| County:             | *       | ×                        |
| Foreign Key:        |         |                          |
| Inactive:           |         |                          |
| Providers:          |         | Add Provider             |

Enter the Provider Name and press Search to locate.

| Provider Name: |   |  |                                                                                                    |
|----------------|---|--|----------------------------------------------------------------------------------------------------|
| SSPS #:        |   |  | Search                                                                                                    |
| County:        | ~ |  | Contraction of the local distance of the local distance of the loc |

In the search results, click to select the Provider and press **OK** to return to the Operator **Detail** page.

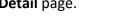

Press Save. The system displays a message indicating that the record was saved successfully. Follow the steps below to configure the Operator's Account.

## KinderConnect – Add Account

Once the Operator details have been added, it is necessary to add the login related information.

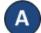

Click Account under Operator.

| Operator 🗸 |
|------------|
| Search     |
| Detail 🖌   |
| Account    |

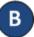

Enter the required information of the Operator indicated by a red asterisk (\*).

| Operator Name            | <ul> <li>Baumann, Luisa</li> </ul> |  |  |
|--------------------------|------------------------------------|--|--|
| Save Cancel              |                                    |  |  |
| \star denotes a required | field                              |  |  |
| User Name:               | *                                  |  |  |
| Password:                | *                                  |  |  |
| Secret Question:         | *                                  |  |  |
| Secret Answer:           | *                                  |  |  |
| PIN:                     |                                    |  |  |
| Reset Password:          |                                    |  |  |
| Locked:                  |                                    |  |  |
| Registered:              |                                    |  |  |

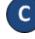

Be sure to check the *Registered* checkbox so the Operator can successfully log in.

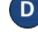

Check the **Reset Password** checkbox to require the Operator to change their password upon log in.

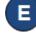

Press Save. The system displays a message indicating that the record was saved successfully.